How to add an employee to your company profile:

- Go to wenatcheelearns.com
- Click on Log In, then Partner (Volunteer)
- Or Log on direct to http://www.careercruising.com/partner/
- Enter your information
- On the left hand menu go to Company Profile Checklist
- Click on the pencil to the right of Contact Person
- Click on Add New Contact
- Add your colleague/employee
  - Be sure and click on the Permissions that are applicable
  - They will receive an email asking them to input their information
- That is it!!

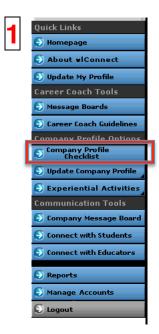

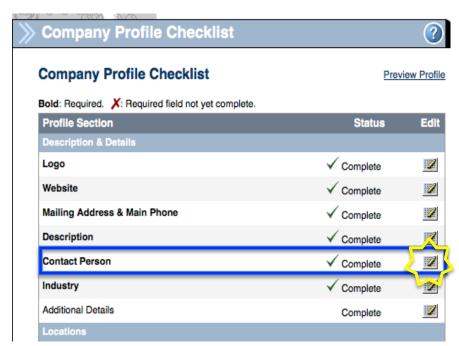

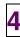

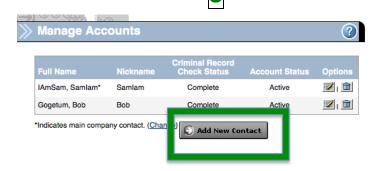

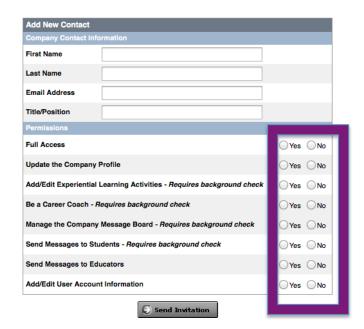